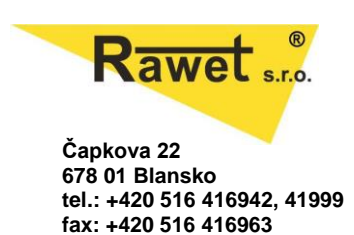

# **RAWET STUDIO**

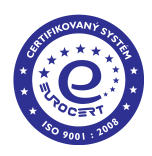

## **Popis součástí**

• **Rawet Studio Analog**

Tato část programu je určena pro nastavování všech převodníků s proudovým výstupem mimo převodníky SET a DSL. Dále umožňuje nastavovat převodníky s analogovým výstupem (proud, napětí) typu ISOL. Mimo to je přes tuto část možné nastavovat relé řady TS, zobrazovače typu DPR a nebo převodníky řady PHXC. Pro komunikaci je vhodné použít převodník AY-USB.

• **RS485 ASCII**

Tento podprogram slouží k nastavování většiny převodníků s ASCII výstupem (mimo již nevyráběných DSL a nevyráběných starších převodníků) určených pro výstup na sběrnici RS485. Pro připojení je nutné použít libovolný převodník na RS485, který vytvoří virtuální COM port. Doporučujeme použití AY-USB/485.

• **RS485 ModBus RTU**

Tento podprogram slouží k nastavování všech našich převodníků s výstupem v protokolu Modbus RTU. Pro připojení je nutné použít libovolný převodník na RS485, který vytvoří virtuální COM port. Doporučujeme použití přístroje AY-USB/485.

### **Změny ve verzi 2**

- Nové uživatelské rozhraní
- Plná podpora nových typů převodníků
- Nový systém aktualizací
- Zrychlení aplikace

## **Kompatibilita a systémové požadavky**

Program je určený pro prostředí operačního systému Microsoft Windows. **Systémové požadavky:**

- Microsoft Windows Vista SP1 (32b i 64b edice), Windows 7 a novější
- Prohlížeč PDF souborů (např[. Adobe Reader\)](http://get.adobe.com/reader)
- 4 MB na disku
- Nainstalované drivery pro AX-USB (a nebo jiný převodník sériové linky na USB)

#### **Často kladené otázky (FAQ)**

- **Přístroj byl nalezen, ale hlásí se jako nepodporovaný** *Použili jste starší přístroj, který měl starou koncepci a již není podporován. Pro nastavení tohoto přístroje musíte použít starou verzi Rawet Studia.*
- **Nevím, který COM port mám použít**

*Emulovaný sériový port je většinou COM3 a vyšší. Při nastavování komunikace je možné spustit hledání sériového portu. Pokud však tato cesta nevyjde, zkuste ověřit, že se drivery pro převodník PK-USB nainstovaly správně - viz. návod. Tento problém by měl odpadat u Windows 7 při povoleném hledání ovladačů na serverech společnosti Microsoft přes Windows Update.*

- **Připojil jsem přístroj, ale program ho nemůže najít** *Zkontrolujte, zda puštíte správný protokol programu (Analog, RS485 ASCII a nebo ModBus). Typ výstupu je vždy uveden na předním štítku přístroje. Dalším častým problémem bývá špatně zvolený COM port a nebo komunikační parametry. Pro nastavení správných komunikačních parametrů zkuste využít funkce k tomu určené "Najít přístroj."*
- **Přístroj se přihlásil, ale program nemůže identifikovat jeho typ a s aplikací není možné pracovat** *Chyba je v zastaralém definičním souboru. Zkuste v menu dát Aktualizovat. Pro aktualizaci programu je nutné aplikaci přidělit administrátorská práva kvůli přístupu do vlastní složky (kvůli bezpečnostní politice moderních systémů Windows).*
- **Při pokusu o změnu linearizace se mi nenabídnou vhodné soubory** *Postupujte stejně jako v předchozím bodě.*
- **Přístroj se hlásí jako nepodporovaný** *Některé přístroje již nebylo možné v nové verzi podporovat. Proto použijte starší verzi programu Rawet Studio 1*
- **Proč program vyžaduje přístup k internetu** *Probíhá pouze kontrola nejnovější verze programu na internetu. Dále je potřeba připojení pro stažení linearizačních a definičních souborů.*

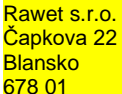